## Enable integration with Highrise

HappyFox integration with 'Highrise CRM' lets you access your customer information from your HappyFox interface, and also allows you to view the tickets associated with Highrise customers in Highrise interface. You would need an existing Highrise CRM subscription to enable this integration.

To enable HighRise CRM integration do the following:

- 1. Get API Key from My Info > API Token section in HighRise.
- 2. Go to Manage > Integrations page in HappyFox.
- 3. Below the External section click Configure button near 'CRM Integration'.
- 4. Change CRM Integration Active to "Yes"
- 5. Choose "HighRise" under Choose a CRM option
- 6. Enter your HighRise CRM URL and Authentication token provided by Highrise.
- 7. Click "Save Settings".

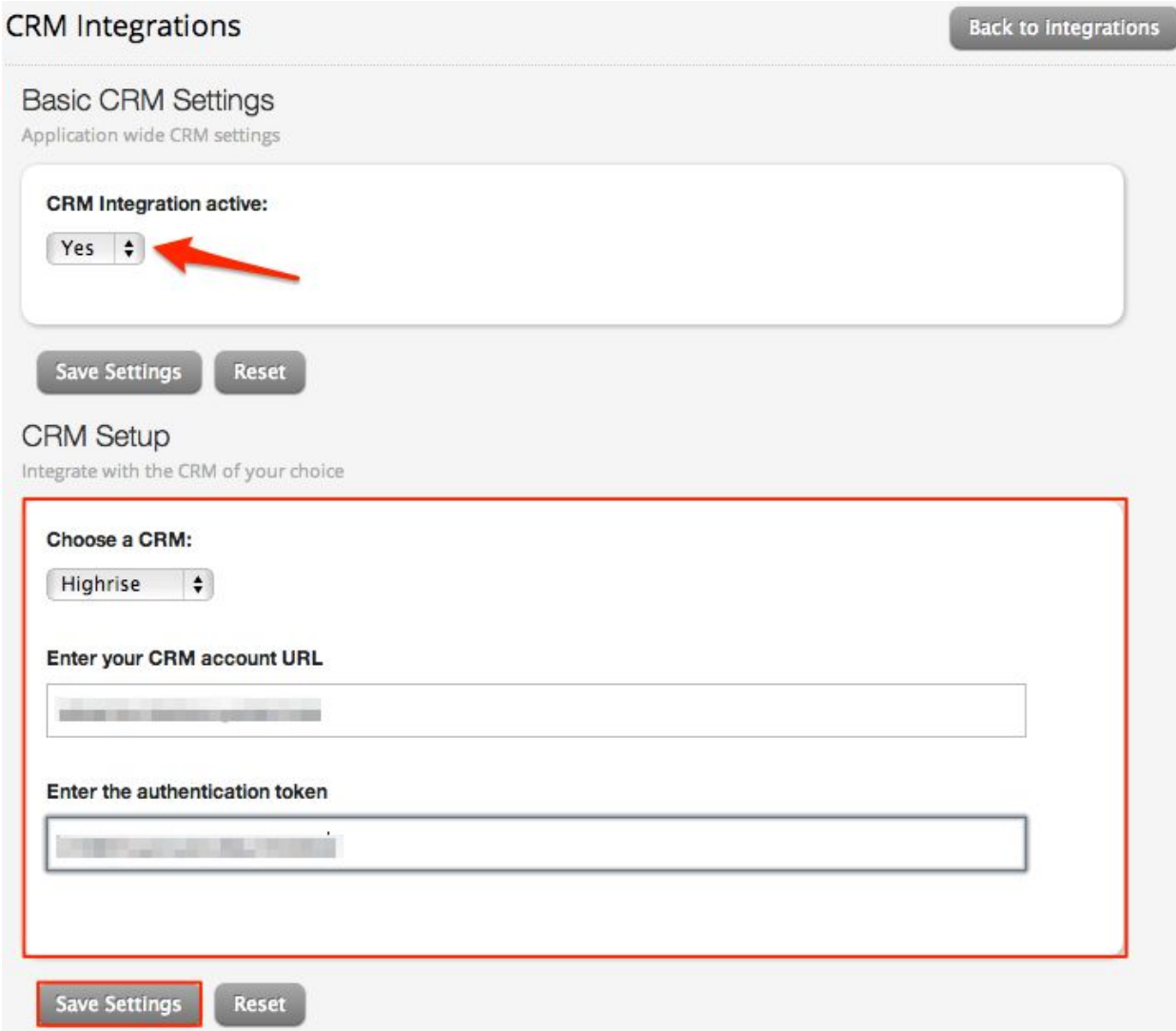

Once this is done, a section with heading "*Customer info from HighRise CRM*" appears in your ticket details page with your customer information displayed from Highrise.

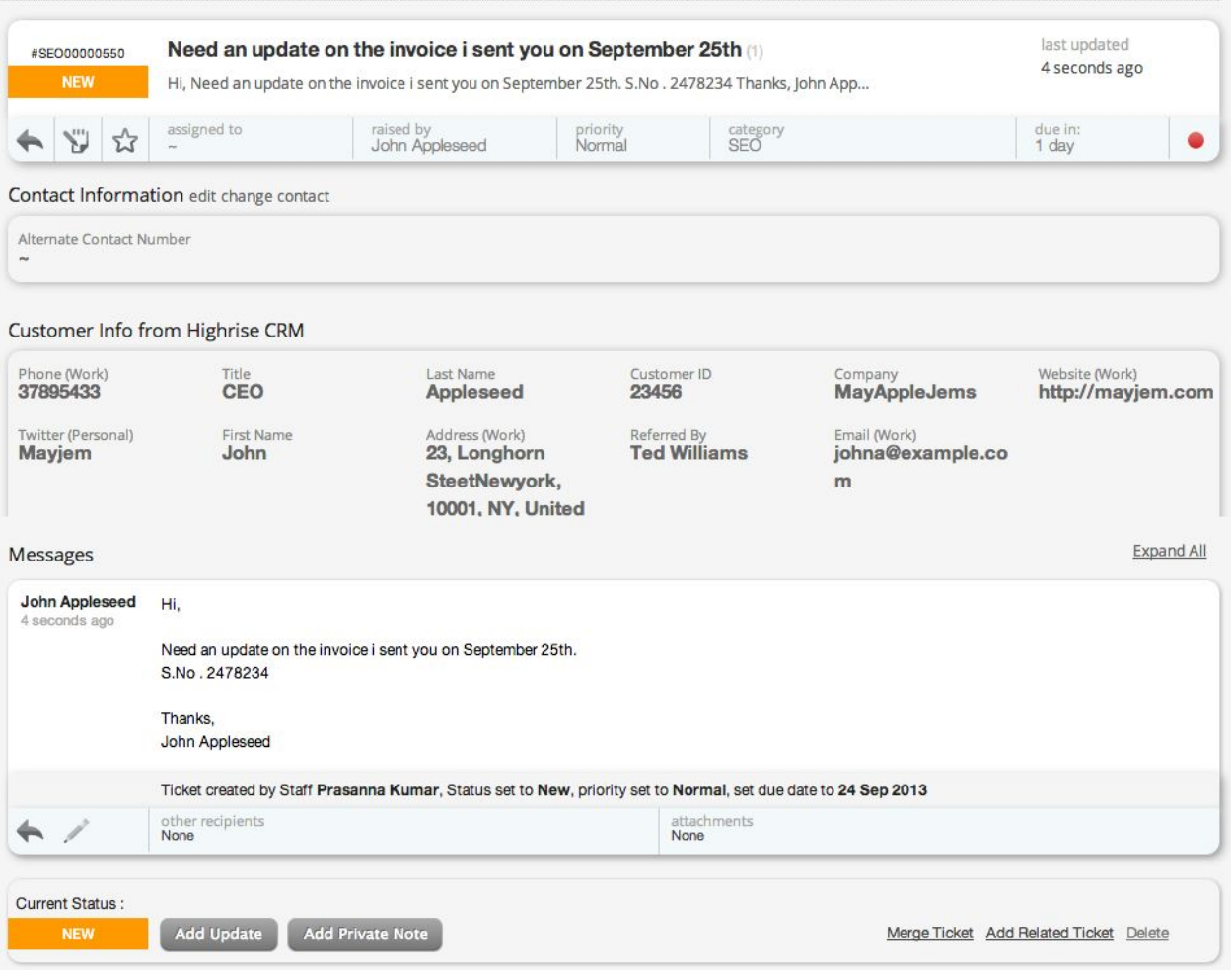

Contact information from Highrise will be displayed under "*Contact info from Highrise CRM*" section in the Contact Detail page, corresponding to the customer name and also in the HappyFox New Ticket form when searching for the contact that exists in Highrise CRM.

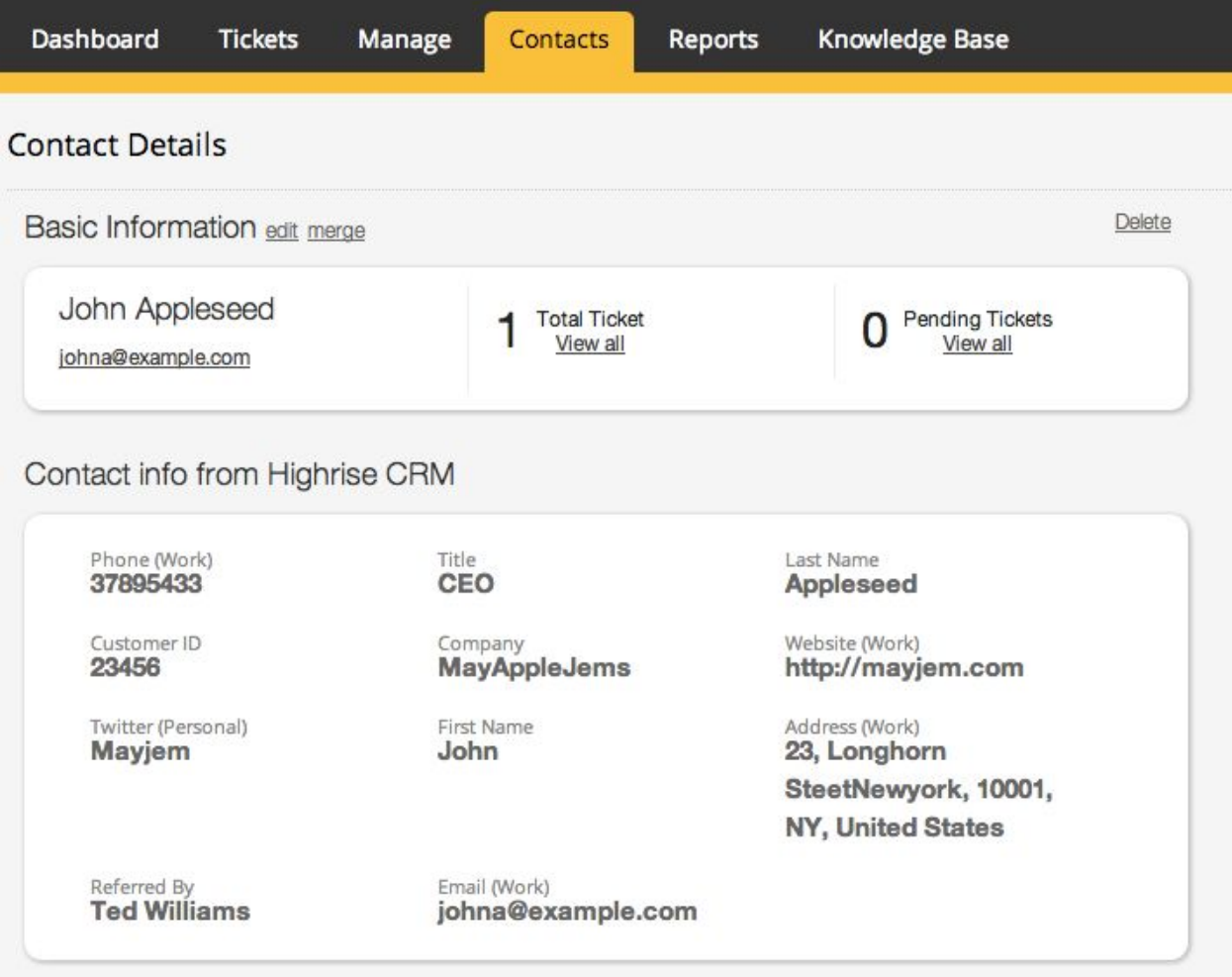

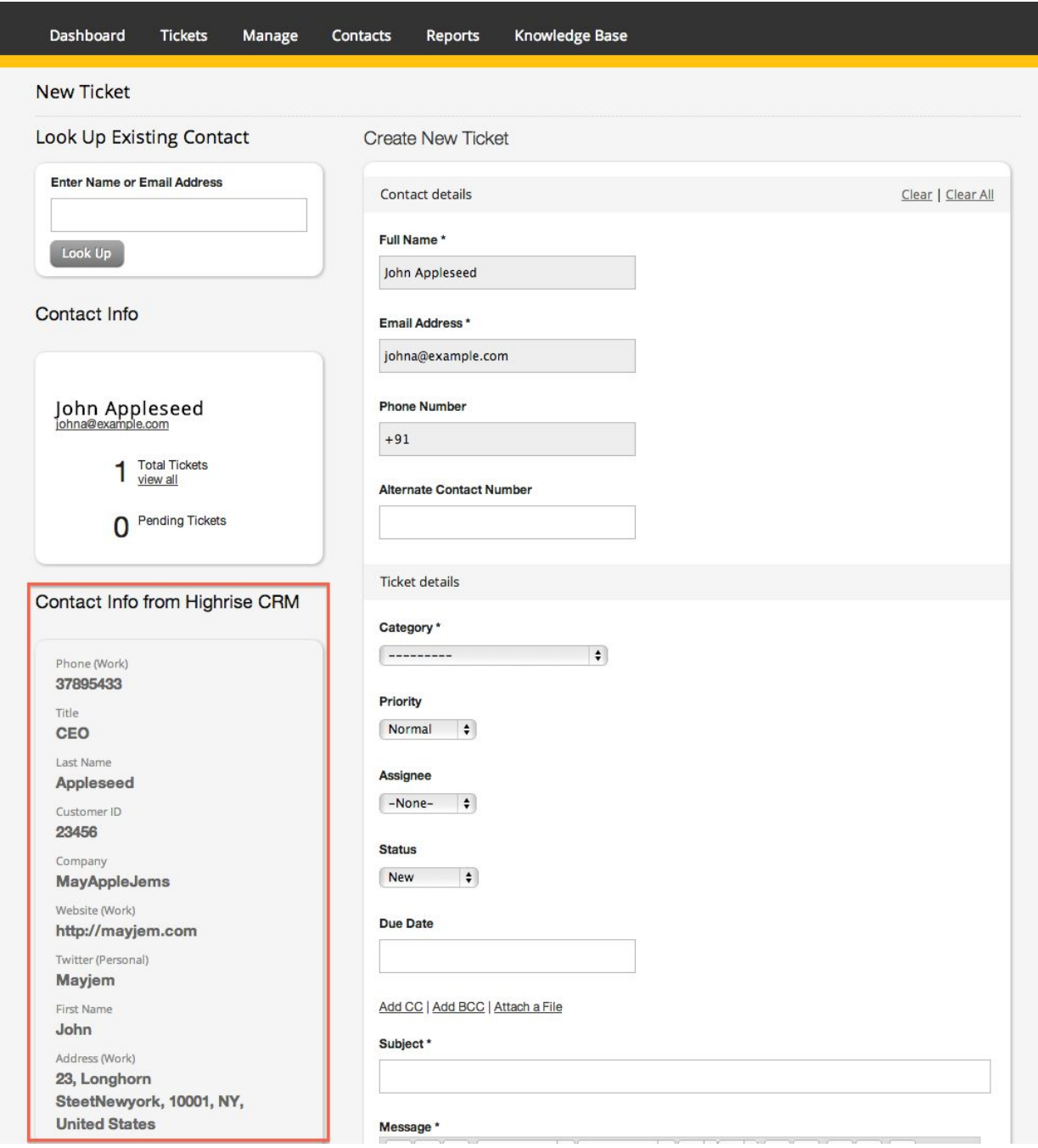

With Highrise integration you can also push your ticket updates to Highrise contacts

or company records as cases or notes respectively.

*Add ticket updates as Cases on Highrise contact information:*

1. When you enable Highrise integration in HappyFox, select "Cases" from the dropdown where you notify whether to "Push as cases or notes".

2. This setting will push the ticket as case in Highrise when a ticket is created in HappyFox. Please note that only the last update of the ticket will be displayed in Highrise.

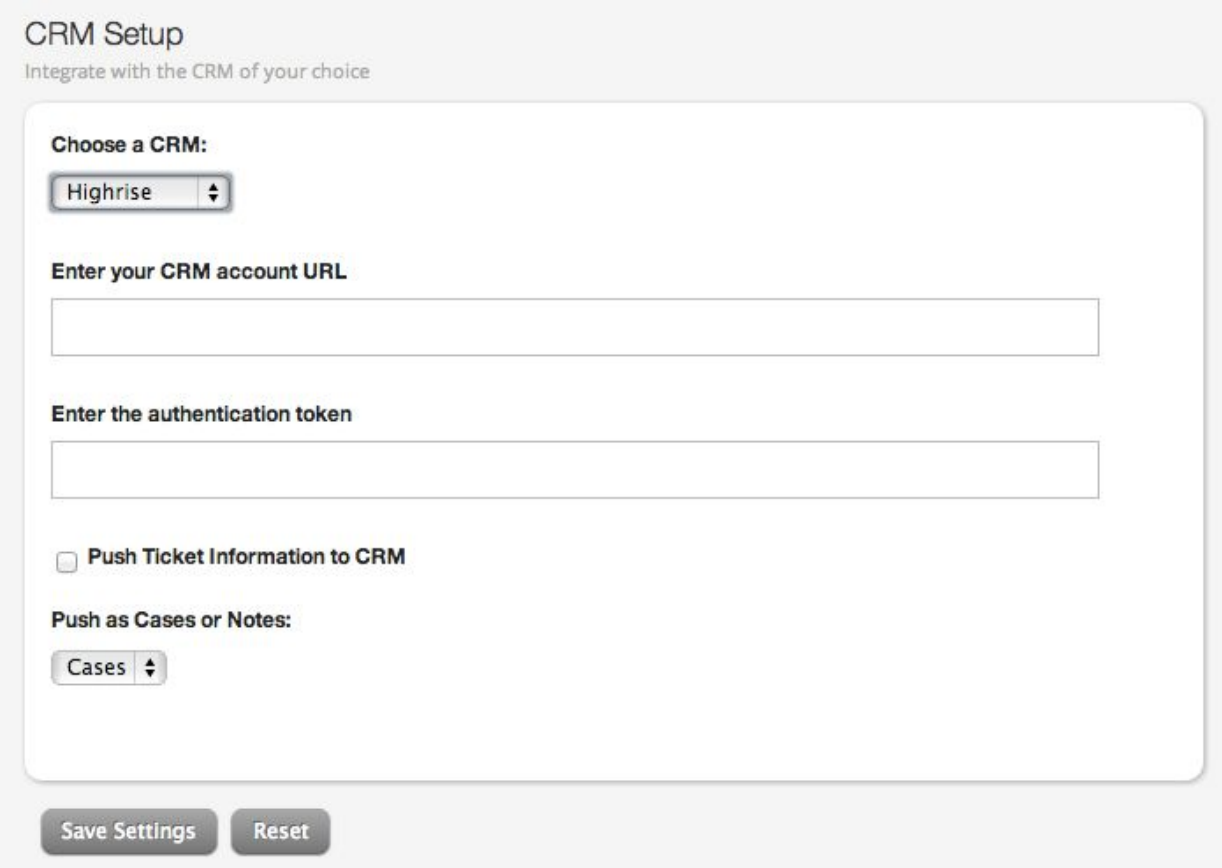

*Add ticket updates as Notes on Highrise Company information:*

1. When you enable HighRise integration in HappyFox choose "Notes" in the dropdown where you can notify whether to "Push as cases or notes".

2. The original message of the ticket and all ticket updates will be pushed as notes to HighRise.

3. Every note will be prefixed either by "Comment added by <HappyFox staff name or client name>" in HighRise.

4. By default the notes will be tagged to person corresponding to the email ID in

HappyFox and if there is no person identified it will be tagged to company entity.

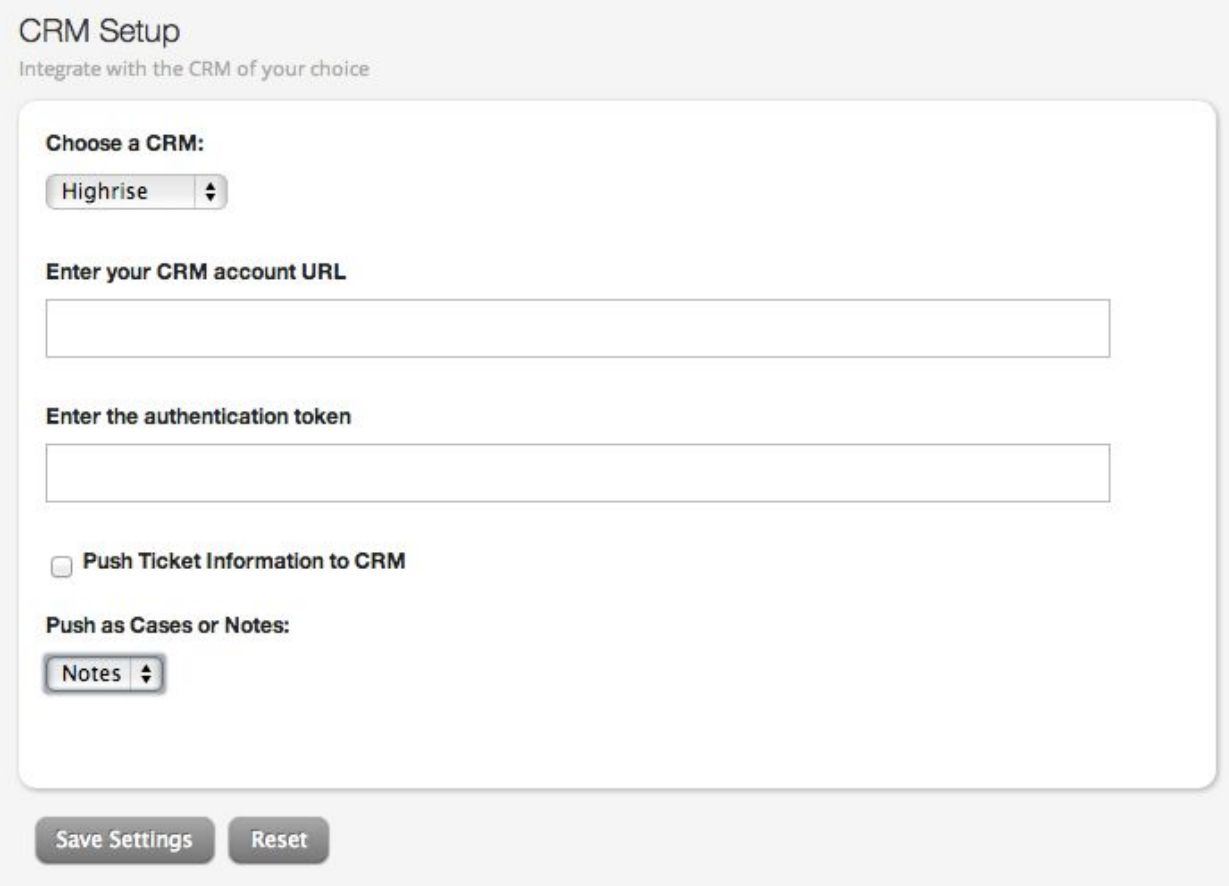